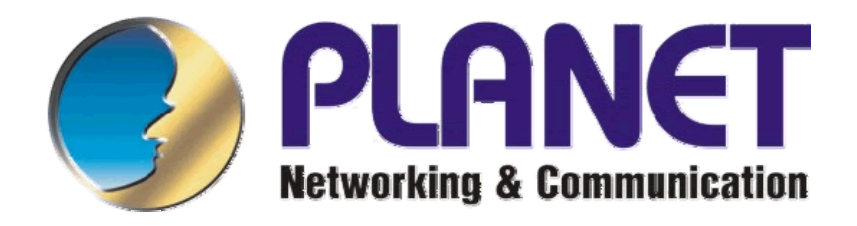

# **WL-U356A**

## 802.11g USB WLAN adaptér

Návod pro rychlou instalaci

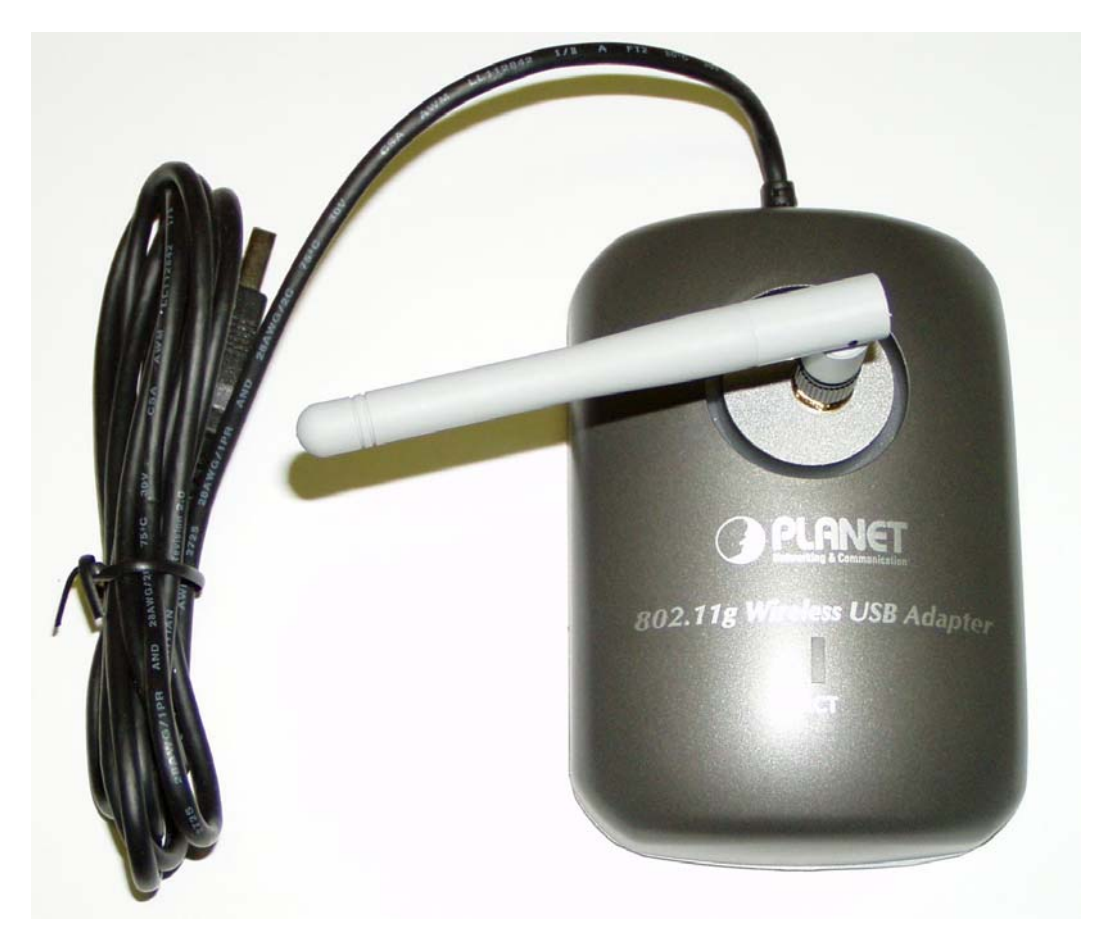

### Obsah:

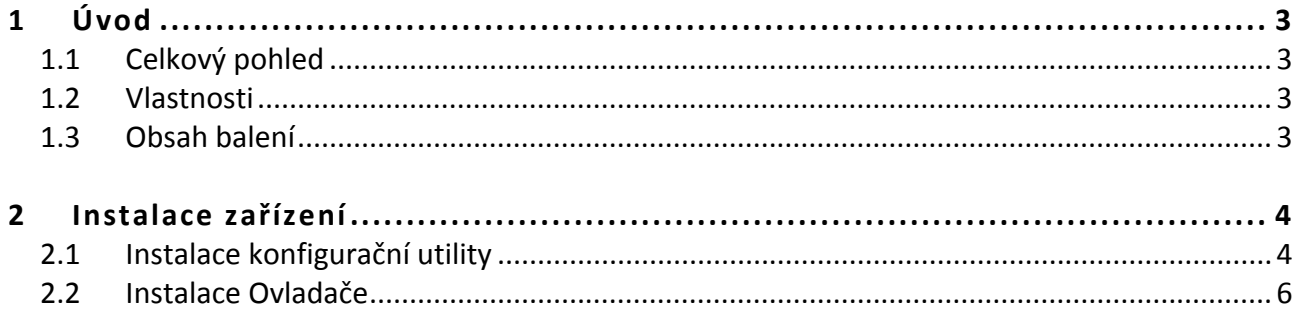

## **1 Úvod**

#### **1.1 Celkový pohled**

Planet WL‐U356A je USB adaptér pro bezdrátové sítě s výstupem na externí anténu, konektor reverzní SMA, 54 Mbps, 802.11g.

Zařízení umožňuje spojení s jinými kartami řady WL‐35xx, WL‐83xx a přístupovými body nebo s jakýmikoliv zařízeními třetích výrobců dodržující standard IEEE802.11. K dispozici jsou ovladače pro Windows 98/Me/2000/XP.

#### **1.2 Vlastnosti**

- Standard IEEE 802.11g 2.4GHz (OFDM
- Rychlost až 54Mbps
- Podpora WEP 64/128/256 bits, WPA šifrování
- Podpora Infrastructure a Ad‐Hoc módu
- Podpora funkce Software AP
- Podpora operačních sytémů: Windows 98SE/Me/2000/XP
- Odnímatelná anténa, konektor na kartě SMA‐male
- Automatické nastavení rychlosti dle kvality signálu
- USB 2.0 rozhraní

#### **1.3 Obsah balení**

- Zařízení WL‐U356A
- Externí anténa
- Návod pro rychlou instalaci
- Ovladače a Uživatelský manuál na CD
- Příslušenství k instalaci zařízení na zeď

## **2 Instalace zařízení**

#### **2.1 Instalace konfigurační utility**

- 1. Před instalaci konfigurační utility **nepřipojujte** zařízení WL‐U356A.
- 2. Vložte CD‐ROM do mechaniky a po spuštění autorunu se objeví obrazovka s menu
- 3. Klikněte na "Configuration Utility" a spustí se instalační procedura, klikněte na "Next" ("Další")

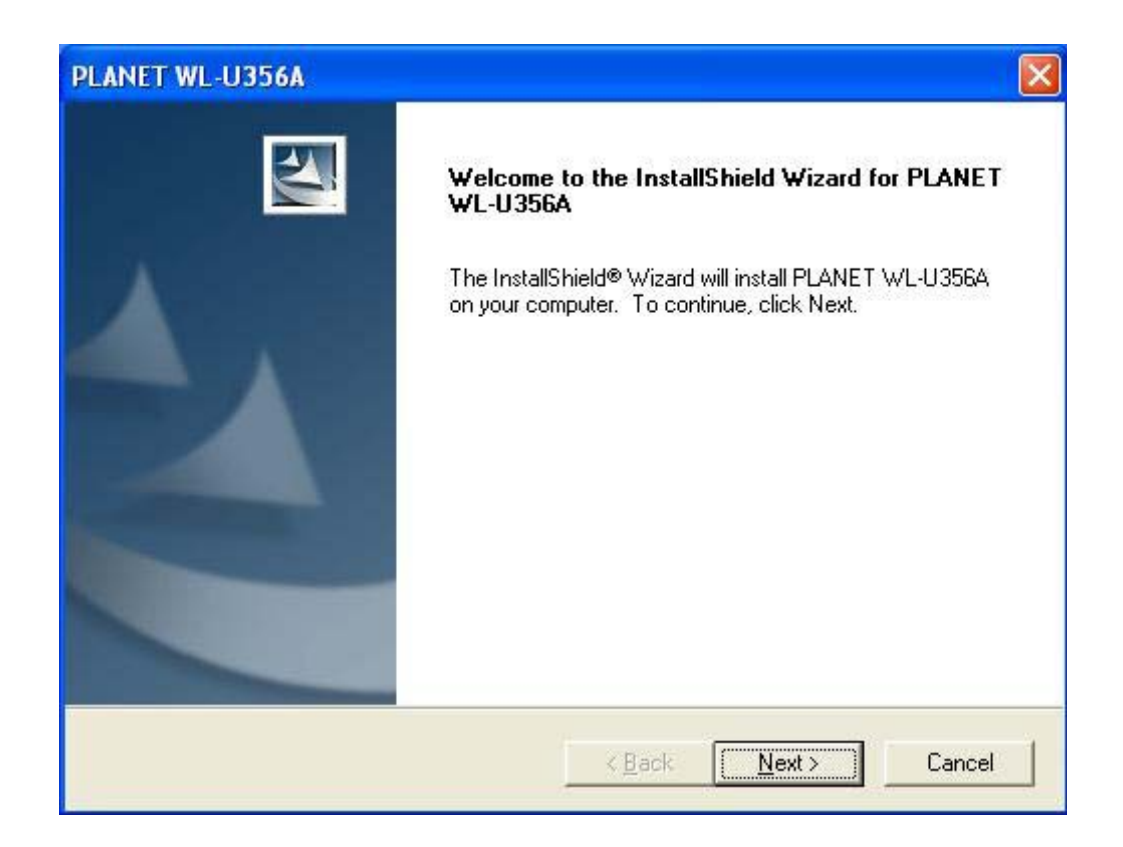

4. Klikněte na "Next" ("Další") pokud akceptujete přednastavený instalační adresář nebo na "Browse" ("Prohledat") pokud chcete zvolit vlastní destinaci.

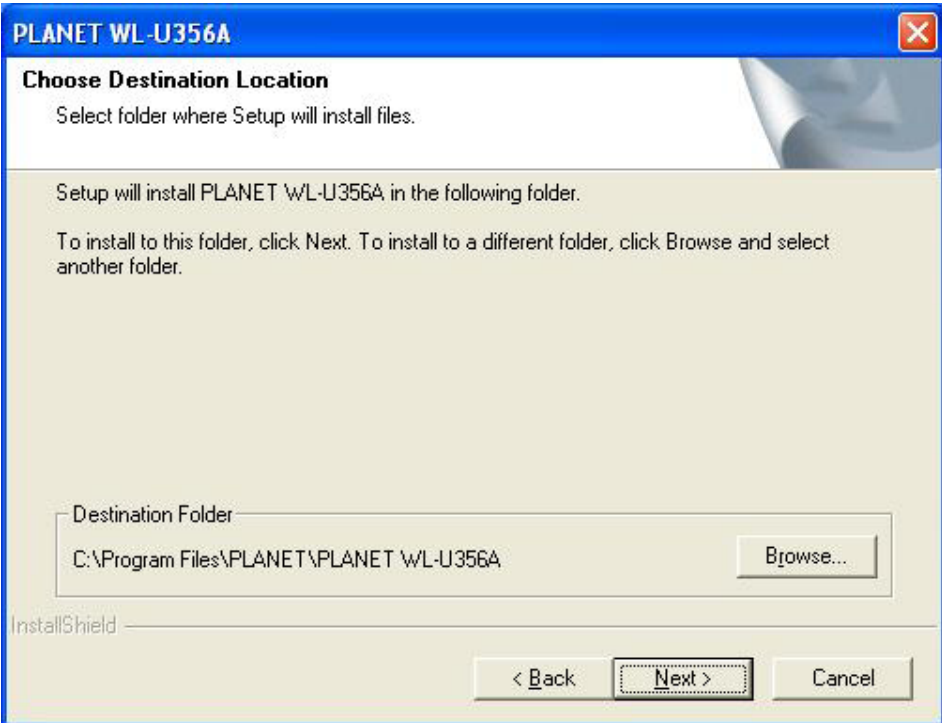

5. Klikněte na "Continue Anyway" ("Přesto pokračovat").

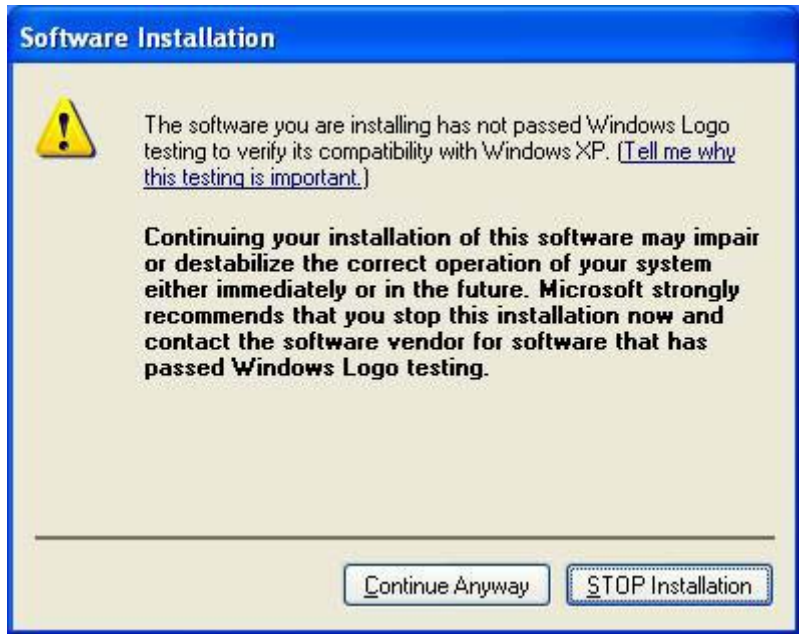

6. Vyndejte instalační CD z vaší CD‐ROM mechaniky a restartujte počítač.

#### **2.2 Instalace Ovladače**

- 1. Po restartu PC připojte WL‐U356A do volného USB portu k vašemu PC.
- 2. Zadeite "Install the software automatically" ( "Instalovat software automaticky") a Klikněte na "Next" ("Další").

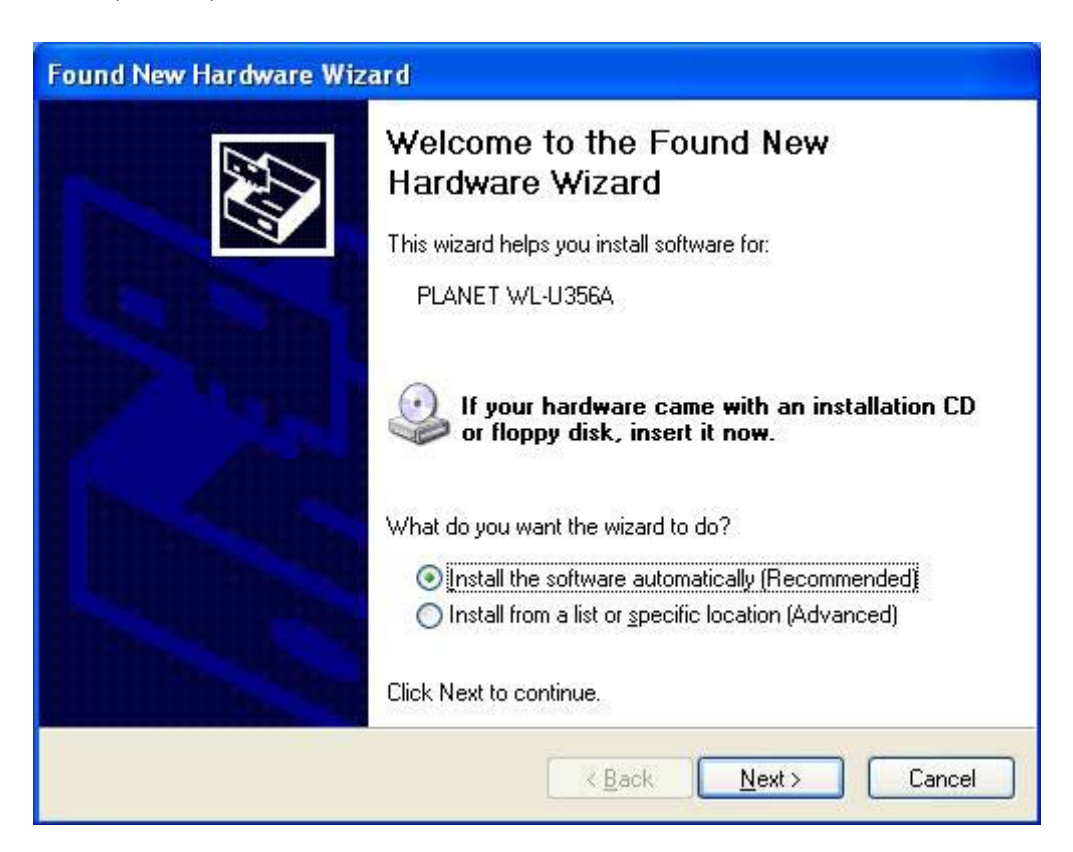

3. Klikněte na "Continue Anyway" ("Přesto pokračovat").

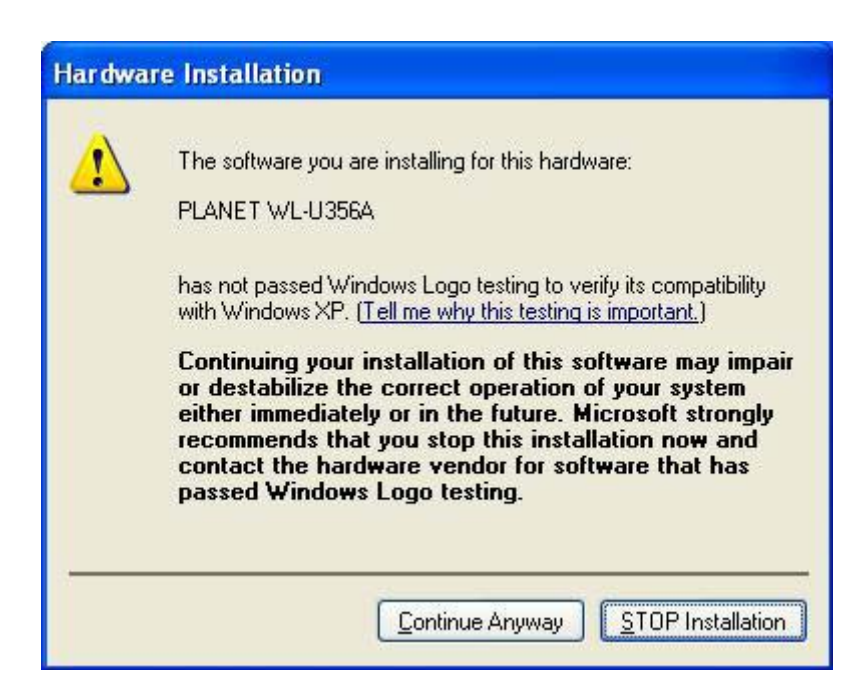

4. Klikněte na "Finish" ("Dokončit"). Bude vyžadován restart.

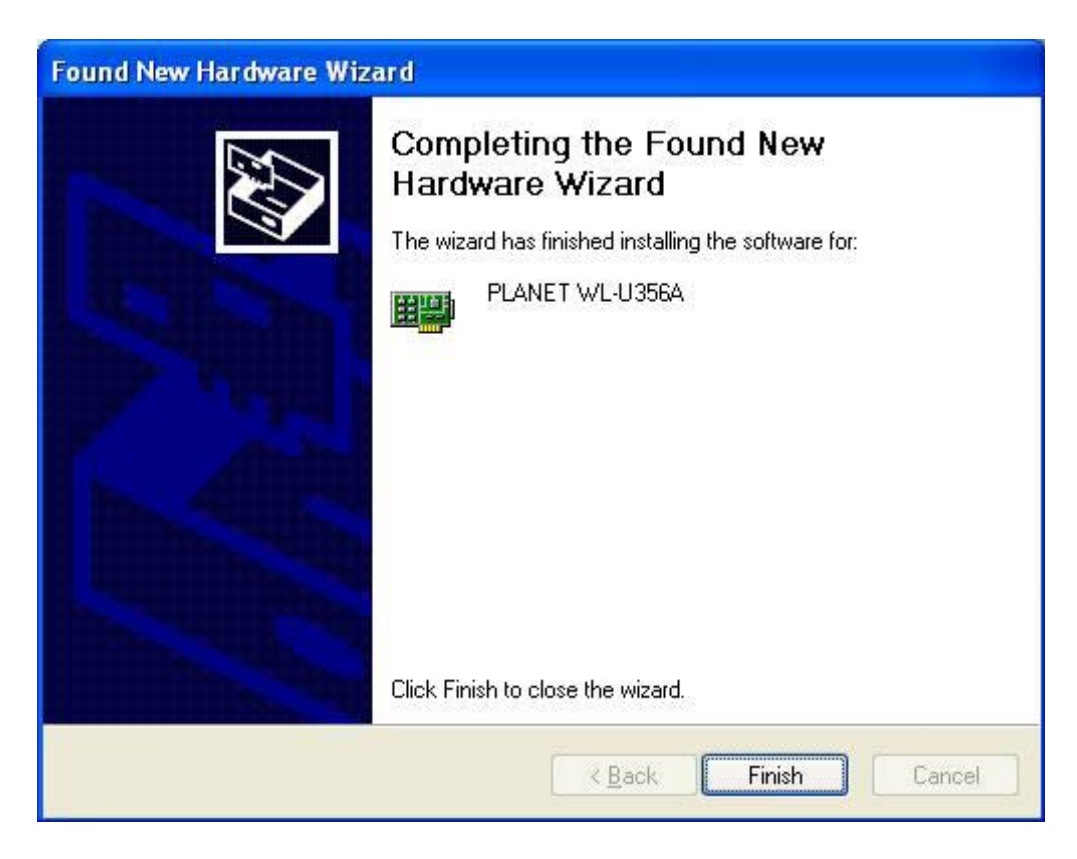